## **CODICE SQL PER CREARE TABELLE**

## **(esempio svolto)**

**1.** Creare il database di nome **biblioteca** con il codice Sql

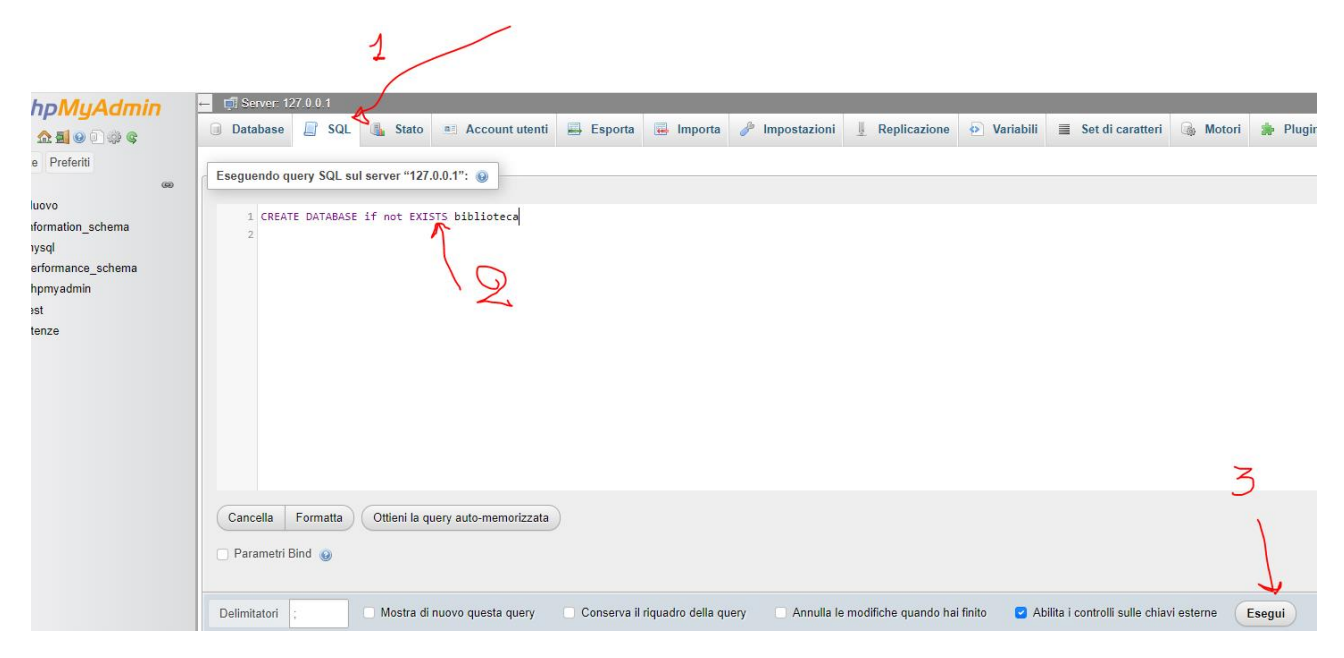

Seguendo l'ordine dei numeri, si clicca sul pulsante SQL nell'area bianca si digita il codice SQL per creare un database.

La clausola if not exists serve a non segnalare errore nel caso eseguissimo per più volte questa istruzione.

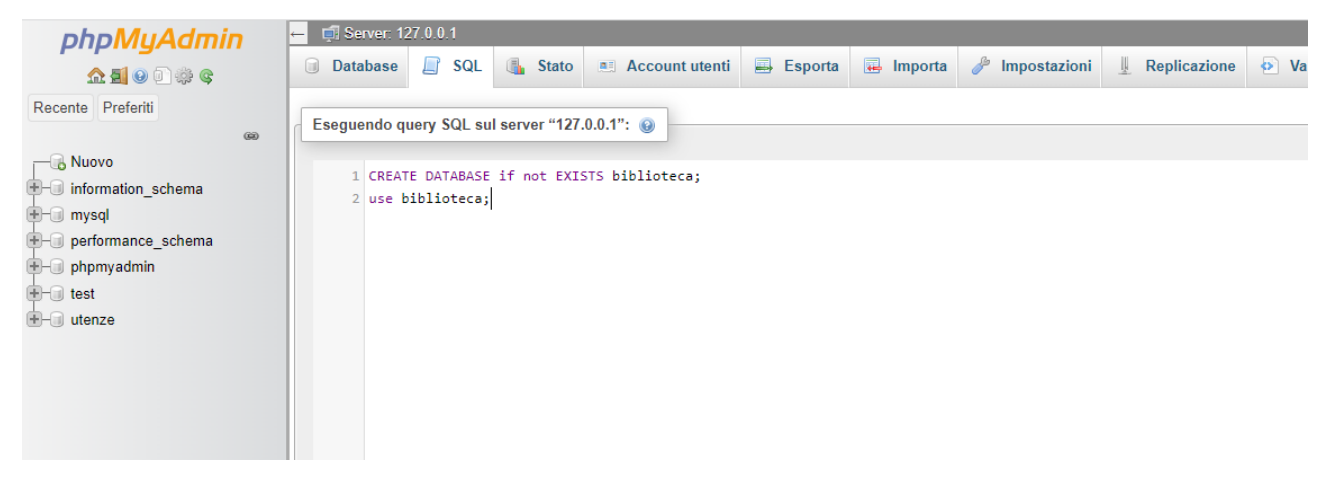

In questa seconda schermata si nota anche il comando use biblioteca per indicare che stiamo utilizzando questo database anche per fare altre operazioni, come creare tabelle che vedremo fra poco.

Notare l'utilizzo del punto e virgola alla fine di ogni comando perché stiamo usando più righe di codice.

## Partendo da questo modello E/R

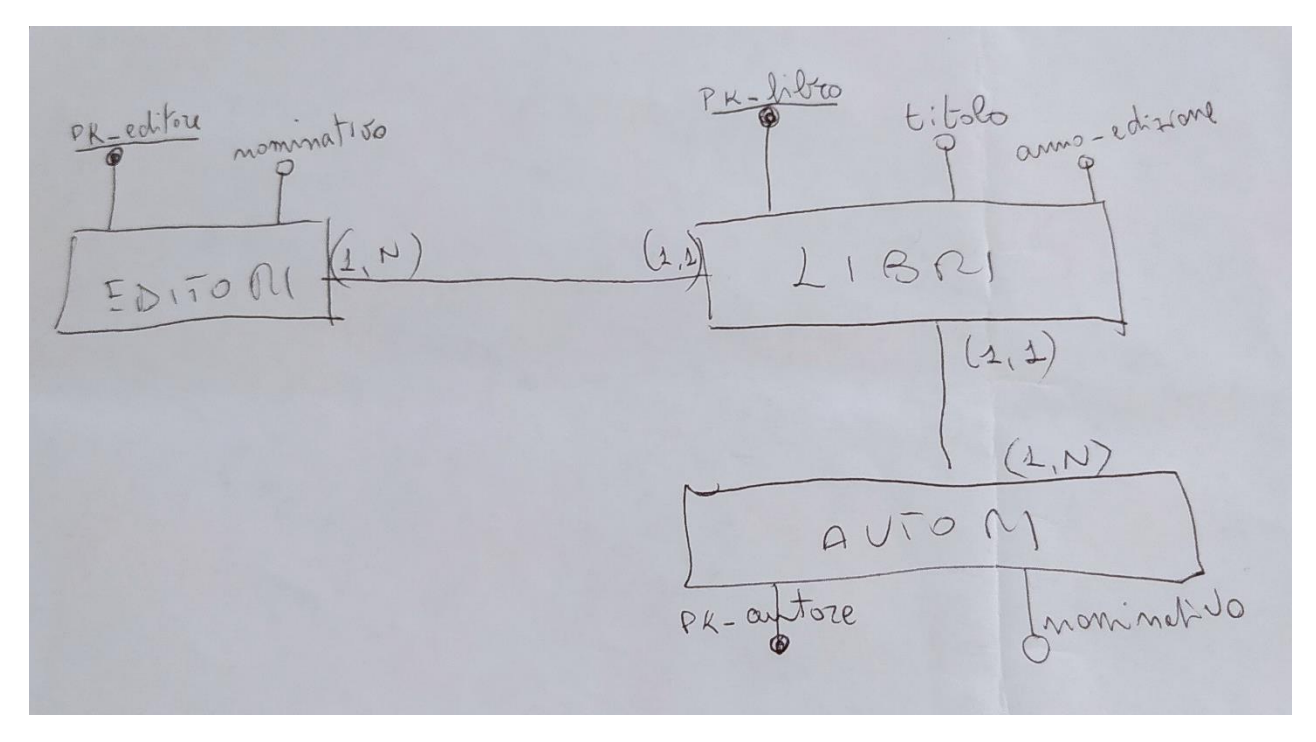

Scriviamo il codice SQL in Phpmyadmin inserendo ovviamente le chiavi esterne risultanti.

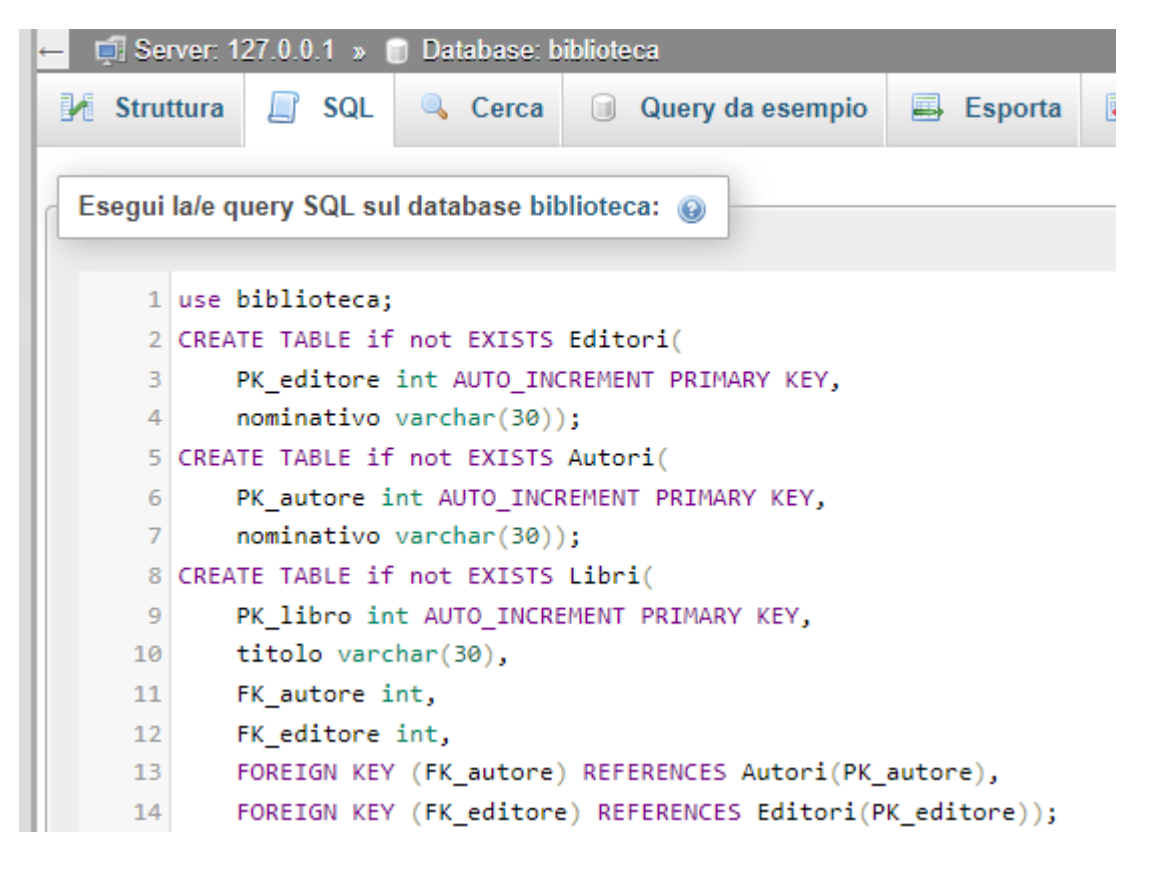

Eseguiamo il codice appena scritto.

Otterremo le tabelle con le relative associazioni.

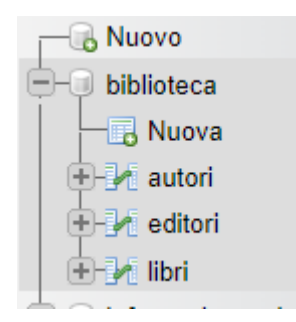

## Da Designer vedremo in forma grafica le associazioni

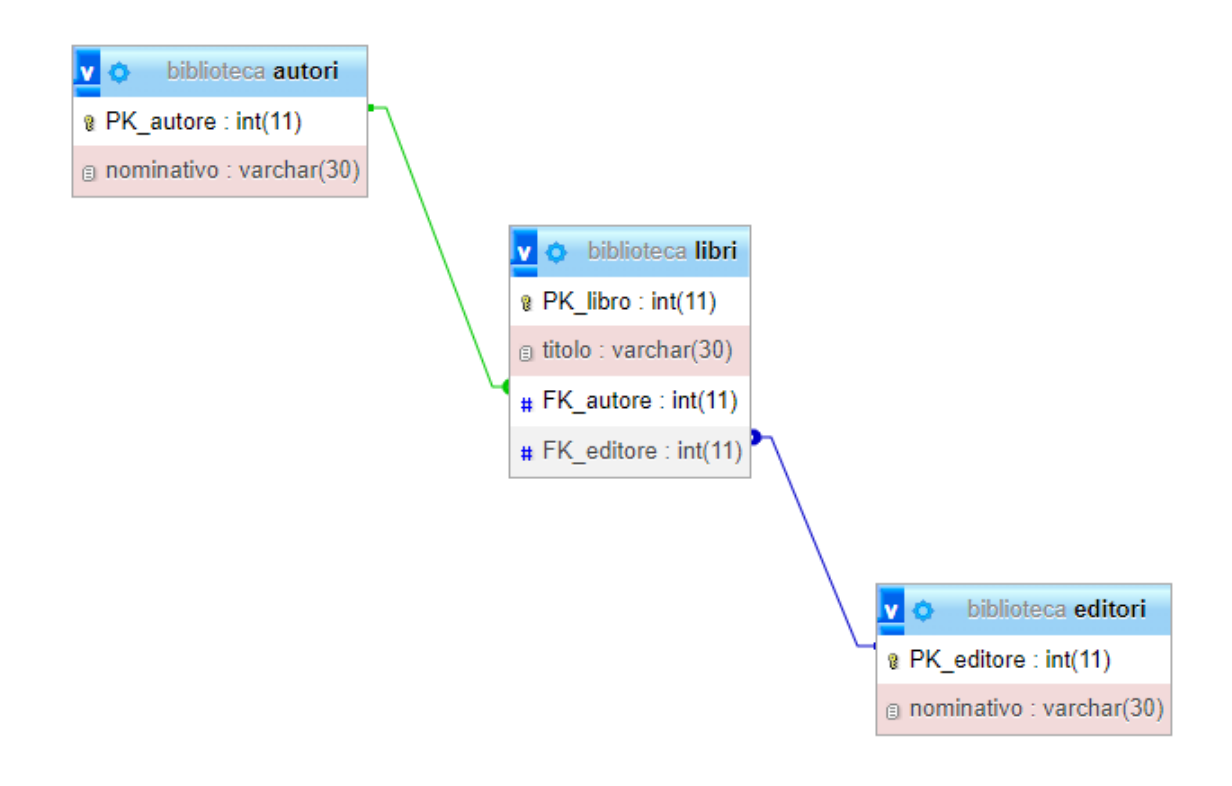